# Using Git: An Overview

#### Hashem Nasarat

#### February 15, 2013

#### **What is git?**

- Git: Version Control System (VCS)
- Distributed: Lives on more than one computer
- Keeps track of snapshots of a directory:  $[VCS]$  repository = files + history
- [Free software](http://www.gnu.org/philosophy/philosophy.html)
- Really complex (300,000 lines of code, written in C, Bash, and Perl)
- Really useful (helps keep track of what you do, so you make fewer mistakes)
- Started by the Linus Torvals, who also started the Linux kernel
- Git  $\neq$  GitHub, though [Git's code](https://github.com/git/git) is available there.

#### **Using Git**

- Read the manual
- git help *<command>*
	- **–** Warning: the documentation is pretty gross
- The following are the most useful bits of git knowledge I've picked up over the years, starting from the basics.
- If you're experienced with the basics of git (*add, commit, push, pull*) and you don't want a refresher, you could try digging a little deeper with Git From The Bottom Up for a few minutes.

# **Git: Local Repository Only**

#### **Basic Usage (local repository)**

• git init – Create a repository

repo files

 $---$ 

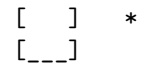

• git  $add - I$  want you to record the state of the following files

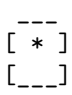

• git commit – Actually do it. (And attach a message describing changes)

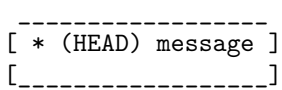

- git commit (with no arguments) will open *vim*. Press i, write the commit message, press Esc then save and quit, by typing :wq
- **HEAD**: the current commit

#### **Basic Usage (local repository)**

• *rinse, repeat*

```
___________________
[ * (HEAD) message3 ]
[ * message2 ]
[ * message ]
[___________________]
```
#### **Other Useful Basic Commands**

- git rm *<filename>*
	- **–** Remove a file from the repo
- git mv *<from-filename> <to-filename>*
	- **–** Rename a file in the repo

# **Git: Local and Remote Repositories**

### **GitHub Basics**

- Git repositories can be synchronized between multiple local and multiple remote computers (e.g. your laptop, halligan, and GitHub).
- GitHub offers public remote repositories
- Remote repositories allow distributed development
- Get set up [here](github.com)
	- 1. Create an account
	- 2. Create a GitHub repo
	- 3. Follow the directions (git remote add origin *blah*, and git push -u origin master)

#### **Basic Usage (local + remote repository)**

- A repository's .git/config file has details
- Default remote name is origin
- *git remote add origin https://github.com/Hnasar/test.git*
- Local and remote repositories has benefits:
	- **–** Work on stuff without an Internet connection
	- **–** Work on a project from different computers
- Added complexity:
	- **–** Manually keep changes synchronized.
	- **–** Combining some changes requires intervention (a conflict)

## **Remote: Initial State**

• Empty remote, new repository

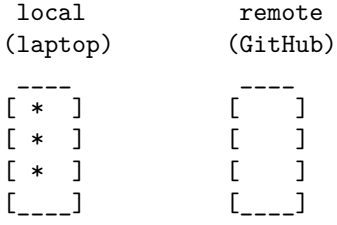

#### **Remote: Updating the remote**

• Update the remote with local changes with git push

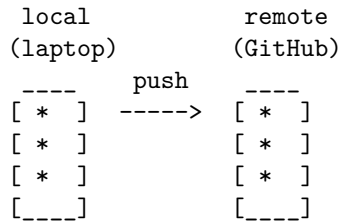

• (DANGEROUS if the remote repo gets completely messed up, try git push -f It's usually better to resolve conflicts rather than do this. This can lead to lost data)

### **Remote: Creating a new local**

• Download an entire remote repository to a new local copy with git clone

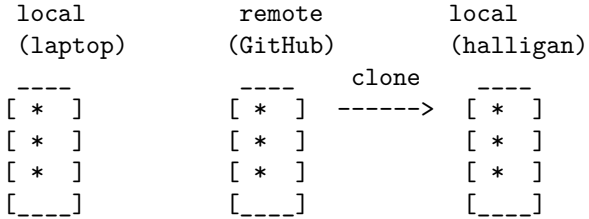

## **Remote: Updating the local**

• Update local repositories with remote changes with git pull

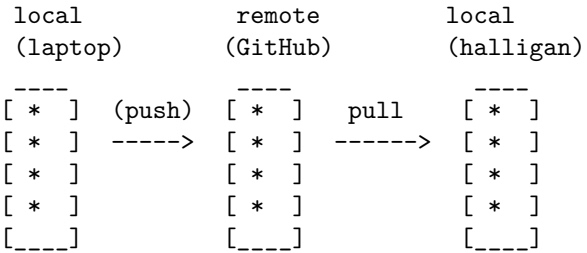

- *git pull is usually bad form. Use git pull --rebase*
- Read [this article](http://blog.experimentalworks.net/2009/03/merge-vs-rebase-a-deep-dive-into-the-mysteries-of-revision-control/) for more info.

## **Viewing a Repository 1**

### • gitk --all

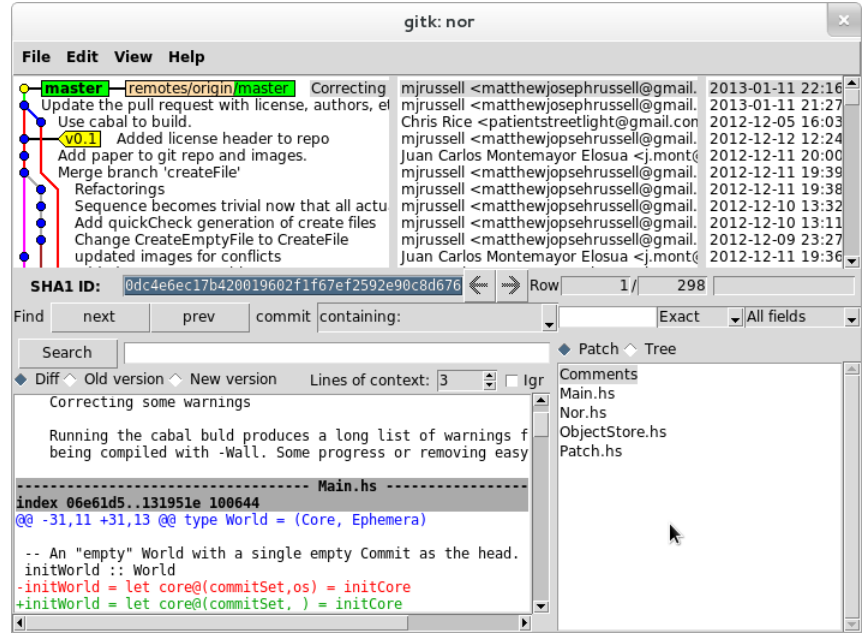

• available on halligan, Ubuntu/Debian, [homebrew](http://mxcl.github.com/homebrew/)

### **Viewing a Repository 2**

•

- git log --graph --oneline --all --decorate
- mnemonic: (git log g.o.a.d.), goad, meaning it's annoying to type all that
- (Shortcut: Ctrl + r, then start typing git log  $-\text{graph} \dots$ )

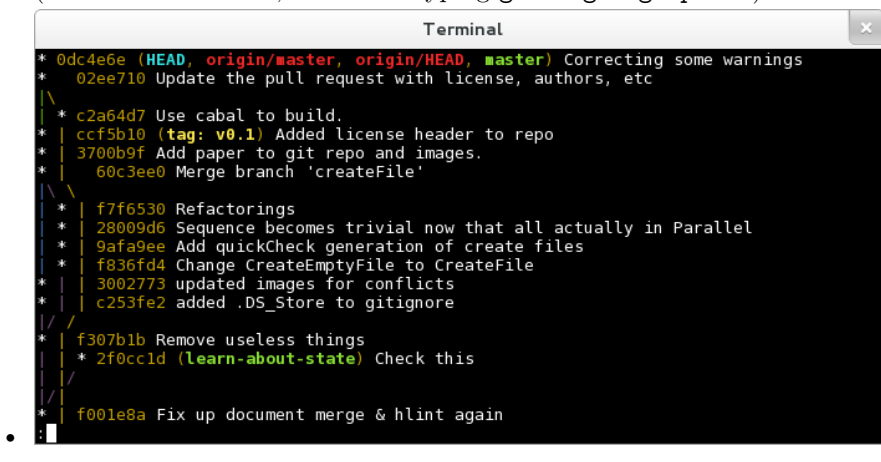

## **Committing and Good Commit Style**

#### **Adding and Committing**

- Commits are the basic unit of a repository
- Mark a new state of files at a point in time
- Commits are referenced by their hash (e.g. 0dc4e6e see *Viewing a Repository 2*, above)
- Commit message message indicates to viewers what the changes in the commit did.
- (Use git diff to see what was changed from the last commit)
- 2-part command
	- 1. git add  $\langle path[s] \rangle$  record these changes in the next commit
	- 2. git commit make the commit, and add a message
- (try git add -p to select exactly which changes within files are added)
- Before a commit is made, git reset (without any arguments!) will undo git add

#### **Commit Style**

- A good commit will contain only the changes necessary to some new feature of a repository.
- E.g. If the feature is: "ensure all img tags have an alt attribute", a good commit will add alt tags for every img in one go, and NOT create a new commit for every changed img tag, or every file that I change things in.
- Good commit message form:
	- **–** Feature in present tense
	- **–** One blank line
	- **–** Explanation/reasoning of changes

#### Add alt attribute to every img

As per Section 508 Amendment to the Rehabilitation Act of 1973 and the HTML 5 specification, every img should have an alt attribute which "provides equivalent content for those who cannot process images or who have image loading disabled".

# **Undoing Commits and Fixing Things**

### **Git reset**

- git reset --hard *<commit>*
	- **–** DANGEROUS you will lose any **uncommitted** changes
	- **–** used to undo commits
	- **–** Moves branch label, and HEAD to commit specified

#### **Git reset example**

- \* 31a3f57 (HEAD, master) Third commit
- \* 20ea82d Second commit
- \* 9ef5cfb First commit
- git reset --hard 20ea82d

#### **Git reset example**

- \* 20ea82d (HEAD, master) Second commit
- \* 9ef5cfb First commit

#### **Un-undoing Commits**

- Commits are only truly deleted after a given time passes (several days)
- git reflog
	- **–** displays most recent commits which have been HEAD

```
20ea82d HEAD@{0}: reset: moving to HEAD~1
31a3f57 HEAD@{1}: checkout: moving from 20ea82d to master
20ea82d HEAD@{2}: checkout: moving from master to HEAD~1
31a3f57 HEAD@{3}: commit: Third commit
20ea82d HEAD@{4}: commit: Second commit
9ef5cfb HEAD@{5}: commit (initial): First commit
```

```
• git reset --hard 31a3f57
```
### **Un-undoing Commits**

- *Back to the start!*
- \* 31a3f57 (HEAD, master) Third commit
- \* 20ea82d Second commit
- \* 9ef5cfb First commit

# **Working with Branches**

#### **Branches**

- Branches allow multiple lines of commits, which may be dealing with differing features, to not overlap (which might cause confusion).
- A branch is a label attached to a commit.
- Default branch name is master
- View branches (including the current one) with git branch -a
	- \* 7a0fc15 Patch.hs: Fix incorrect editsToChangeHunks offsets
	- \* e564f63 Make the type of Edit more general.
	- \* | 0bbe999 Implements applyPatch
	- \* | b6d7003 Implements sequencePatches |/
	- \* 6f2a864 Paralell patch changes

#### **Using Branches**

- Create a branch with  $g$ it branch *<br/>branch-name>*
- Delete a branch with git branch  $-d < branch-name$
- Switch branches with git checkout  $\langle branch\text{-}name \rangle$
- When you commit, the new commit's parent is the tip of the current branch, and the branch will now point to the new commit.
- [A successful Git branching model](http://nvie.com/posts/a-successful-git-branching-model/)

### **Combining Branches**

1. git merge *<branch to merge in>*

• Produces a commit with multiple parents

```
* ca5ac46 Merge branch 'master' of github.com:jmont/nor
|\n\chi| * 7a0fc15 Patch.hs: Fix incorrect editsToChangeHunks offsets
| * e564f63 Make the type of Edit more general.
* | 0bbe999 Implements applyPatch
* | b6d7003 Implements sequencePatches
|/* 6f2a864 Paralell patch changes
```
- 2. git rebase *<branch to rebase onto>*
	- Removes the branch by making the branch's commits stem from the end of the other.
	- \* 7a0fc15 Patch.hs: Fix incorrect editsToChangeHunks offsets
	- \* e564f63 Make the type of Edit more general.
	- \* 0bbe999 Implements applyPatch
	- \* b6d7003 Implements sequencePatches
	- \* 6f2a864 Paralell patch changes

### **Conflicts**

- Git is smart about what lines changed in which files in a commit
- Some commits indicate contradicting changes.
- If git can't figure it out, it writes both version the file, complains of a conflict and tells you to fix it.
- Make the file look how you want, then do git add . and git commit

```
these lines
are not
in conflict
<<<<THESE ARE IN CONFLICT!
======
These are in conflict.
>>>>>> version 2
these lines
are good too
```
# **GitHub Forking and Pull Requests**

### **GitHub: Forking**

- GitHub "Forking" is something GitHub invented (not a part of git)
- GitHub "Forking" is a way to copy a remote git repo from one GitHub user to another.
- "fork" typically means taking an existing project, and developing it in a new direction. This is what happened when Ubuntu forked from Debian. We say Debian is the upstream.

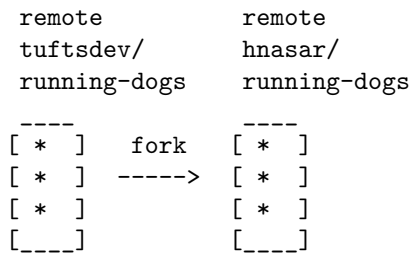

#### **GitHub: Pull Request**

- Typically, free software software developers share patches (modifications to code, try git format-patch *<commit>*) via email or posting on websites.
- GitHub created a notion of a "Pull Request" to easily allow GitHub "Forked" projects to collaborate in a similar fashion as sharing patches.
- [Good explanation](http://beust.com/weblog/2010/09/15/a-quick-guide-to-pull-requests/)
- Pull Requests must be accepted by the recipient.

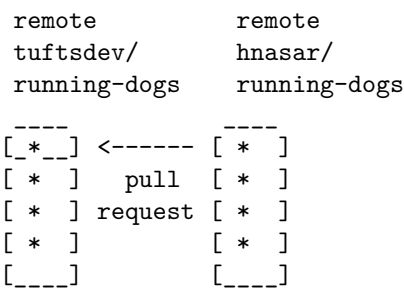

#### **GitHub: No passwords**

- Possible to use GitHub without typing in username & password each time
- [Set up SSH keys](https://help.github.com/articles/generating-ssh-keys#platform-windows)
- Make sure that your remote URIs are set to git@github.com/. . .
- HTTP SSH GitRead-Only git@github.com:Hnasar/test.git **B** Read+Write access •
- Check a repository's .git/config file

## **Time Travel**

#### **Checkout & Blame**

- checkout moves HEAD (the current commit, and the corresponding state of the files)
- (remember git log --graph --oneline --all --decorate)
- git checkout *<commit-hash>* (e.g. git checkout 0dc4e6e)
	- **–** 'detached HEAD' state, which means HEAD isn't on a branch
	- **–** git checkout a branch to "reattach" the HEAD
- git blame *<file>* to see when and who last made changes to a part of a file.
- git show *<commit>* displays the contents of a given commit.

#### **Commit-ishs**

- **commit-ish**: some way to reference commits
	- **–** branch-name
	- **–** commit-hash
	- **–** relationships
- $\sim$  ancestor (defaults to  $\sim$ 1)
- Ex: HEAD~2 (parent of parent of current commit)

#### **Rewriting History**

- git rebase -i *<commit-ish>*
- reorder, delete, squash commits
- Used to make it look like you knew what you were doing
- Never rewrite commits which you have already pushed (messes up everyone else)

# **End**

## **Questions/Comments**

- More reference available [here](http://tuftsdev.github.com/WebProgramming/#references)
- Still unclear?
- Did I miss something?

## **Quiz**

- 1. Create a repository
- 2. Commit thrice
- 3. Create a branch from the first commit and add another commit or two.
- 4. Merge the new branch into master
- 5. Undo the merge in master
- 6. Rebase the new branch onto master instead
- 7. Squash all the commits on top of the initial commit

*This work is licensed under the Creative Commons Attribution 3.0 Unported License. To view a copy of this license, visit http://creativecommons.org/licenses/by/3.0/.*